#### **Virtual Physics Equation-Based Modeling**

TUM, November 03, 2014

2D-Mechanical Systems

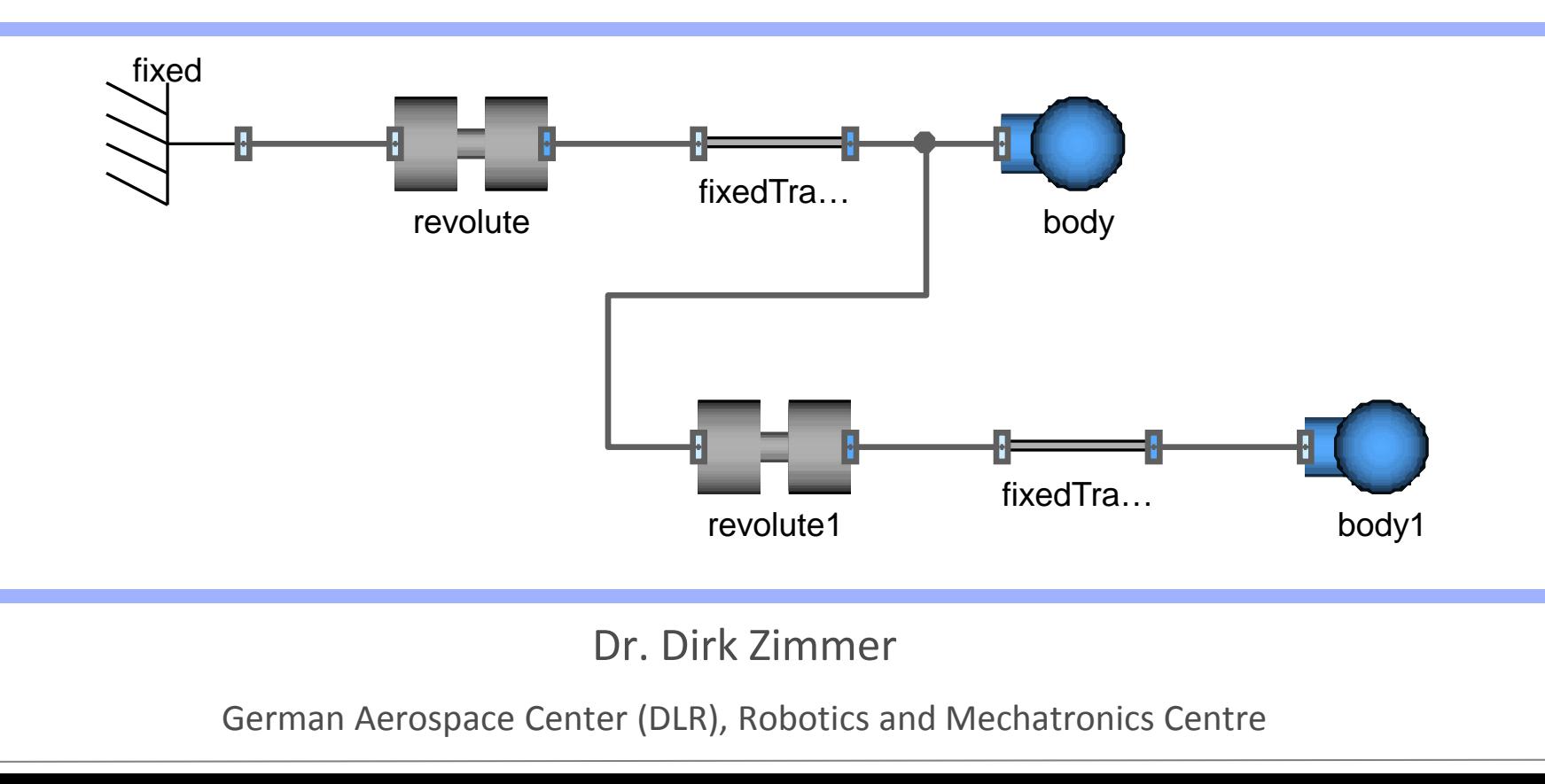

#### **Planar Mechanics**

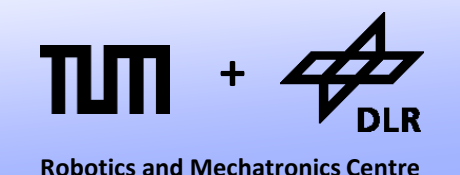

• In planar mechanics, we describe the physics of a multi body system in a two-dimensional plane.

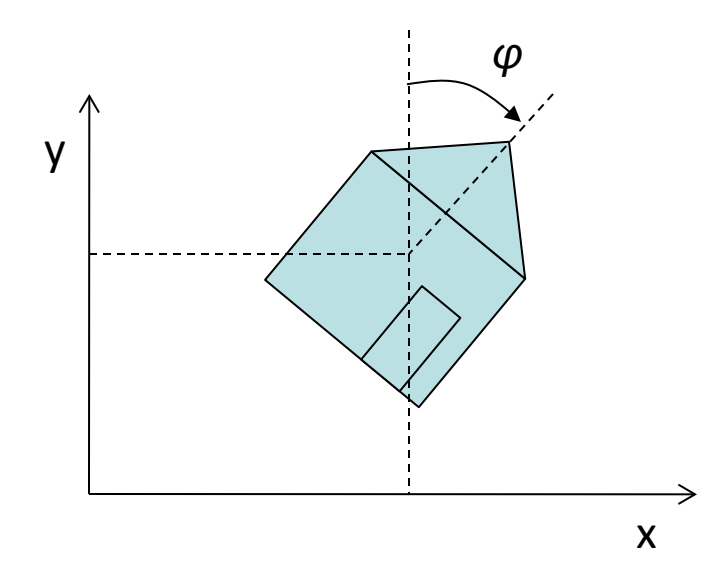

- In the planar world, all motions and positions can be described by two translational positions and an angular orientation
- By convention we denote the horizontal position with x, the vertical position with y and the orientation by the angle *φ* (phi).

#### **The Task**

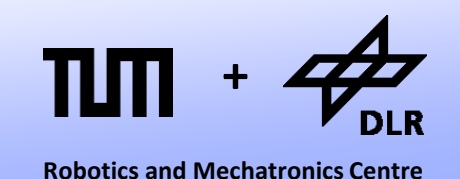

- In this lecture, we want to start modeling our own library for planar mechanics.
- The design of a library is a very multifaceted task. We have to concern:
	- the structure of the library
	- the design of the connector
	- usability of the components
	- effective code reuse
	- solutions for initialization
	- and many things more

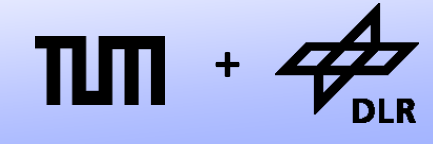

**Robotics and Mechatronics Centre**

- The first question that we have to address concerns how we want to decompose a planar mechanical system into ideal components.
- Let us investigate an example: The crane crab.

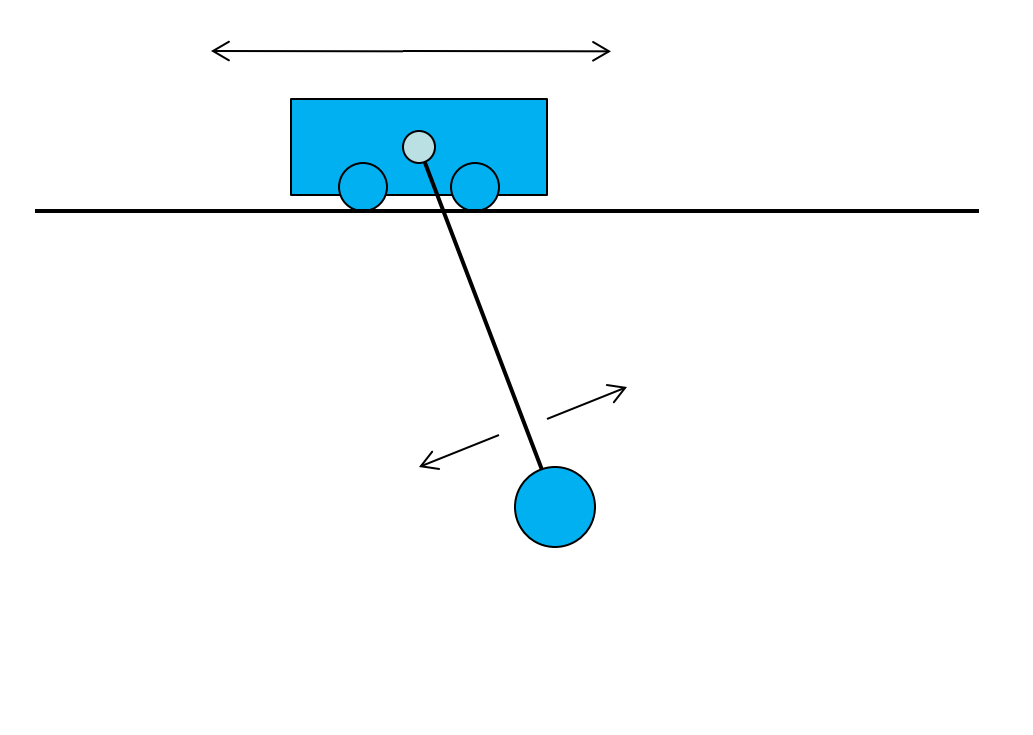

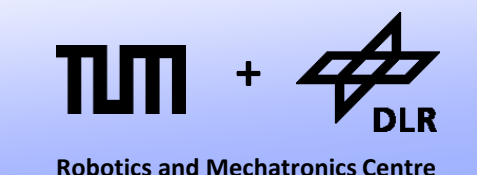

- The crane-crab has two degrees of freedom: The horizontal movement of the carriage wagon and the load revolting like a pendulum.
- The carriage and the load possess mass and an inertia
- The cable has given length.

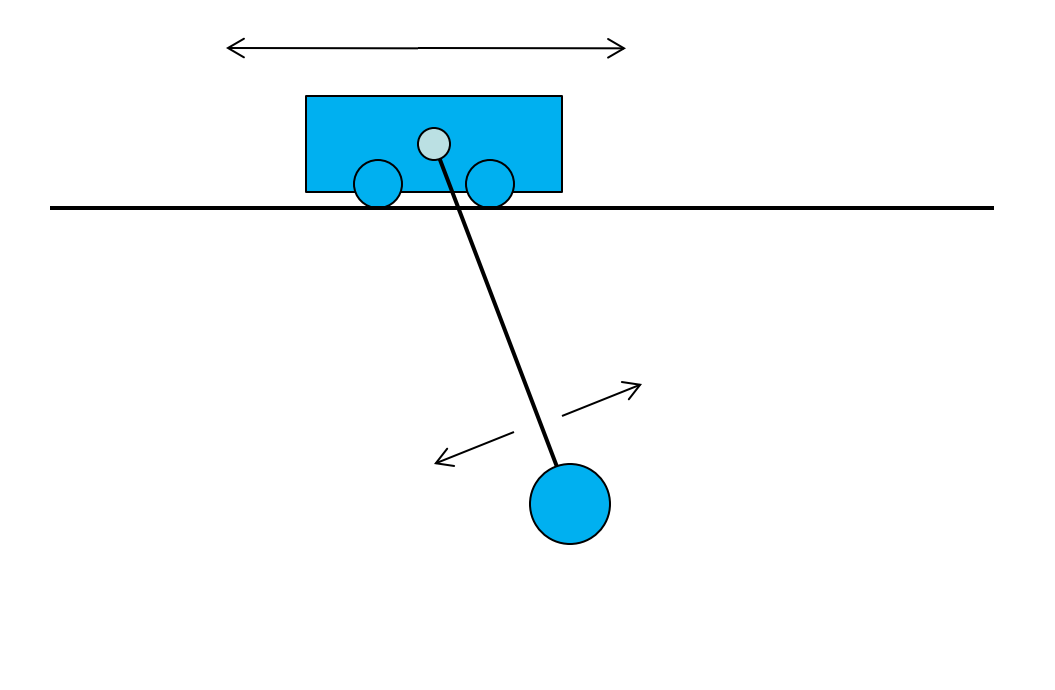

- There shall be one ideal component that represents mass and inertia.
- All other components shall be weightless.
- Some parts represent geometric objects, like a rod of finite length.
- The degrees of freedom in motion can be expressed by special joints.
- Furthermore, there are "force" components like springs and dampers.

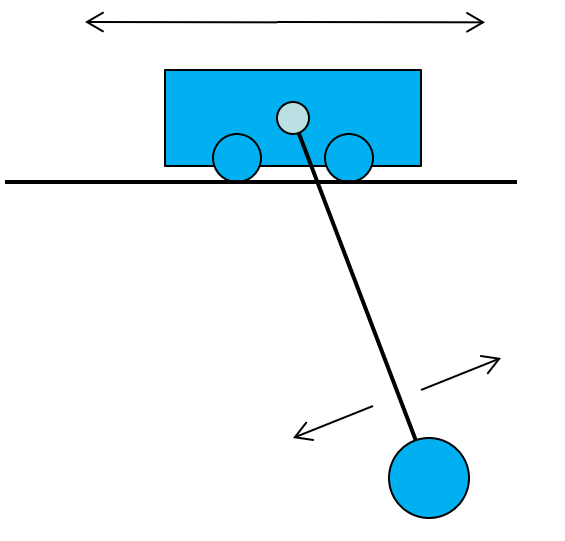

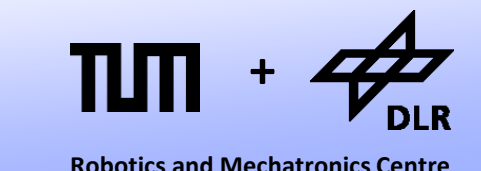

**Parts** 

• Body (Mass and Inertia)

• Here is a quick layout of the library…

- FixedTranslation
- FixedRotation
- **Joints** 
	- Revolute Joint
	- Prismatic Joint
- **Forces** 
	- Spring
	- Damper

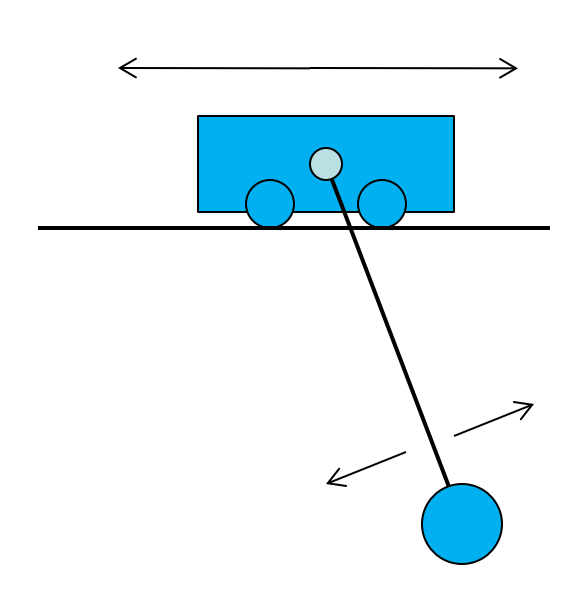

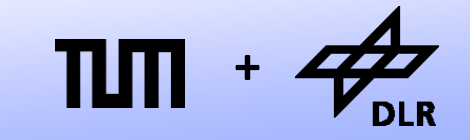

**Robotics and Mechatronics Centre**

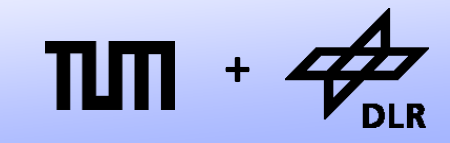

**Robotics and Mechatronics Centre**

- …and the corresponding decomposition of the crane crab.
- **Parts** 
	- Wall
	- Body (Mass and Inertia)
	- FixedTranslation
	- FixedRotation
- Joints
	- Revolute Joint
	- Prismatic Joint
- **Forces** 
	- **Spring**
	- Damper

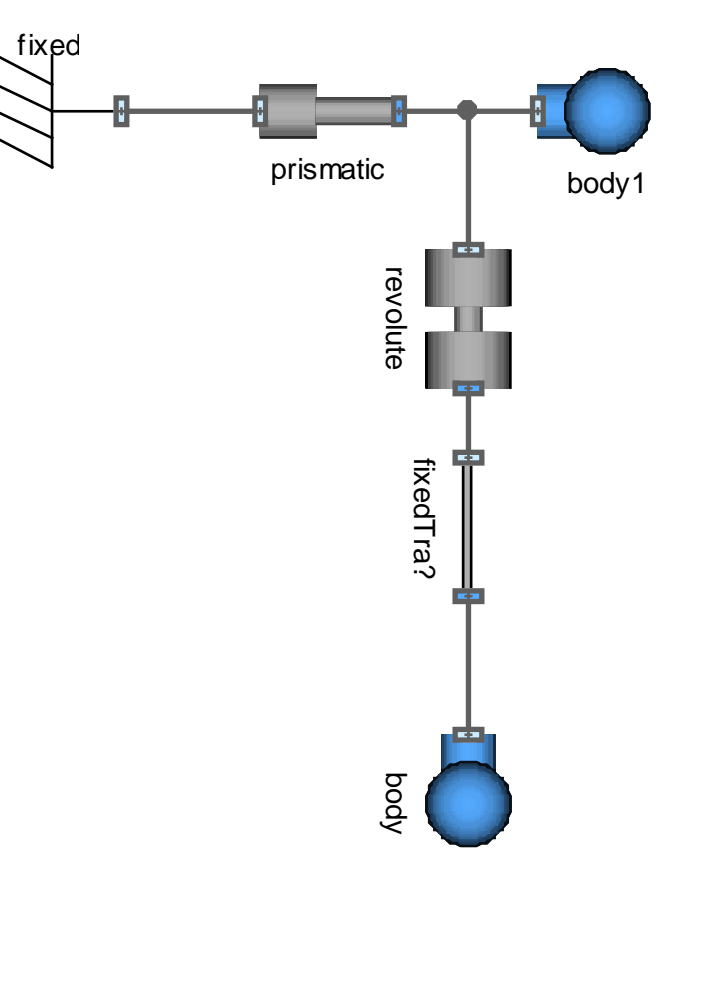

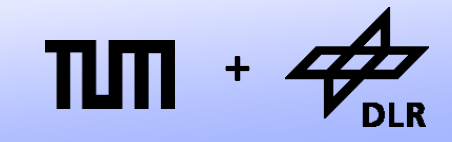

- ...and the corresponding decomposition of the crane crab.
- **Parts** 
	- Wall
	- Body (Mass and Inertia)
	- FixedTranslation
	- FixedRotation
- Joints
	- Revolute Joint
	- Prismatic Joint
- **Forces** 
	- **Spring**
	- Damper

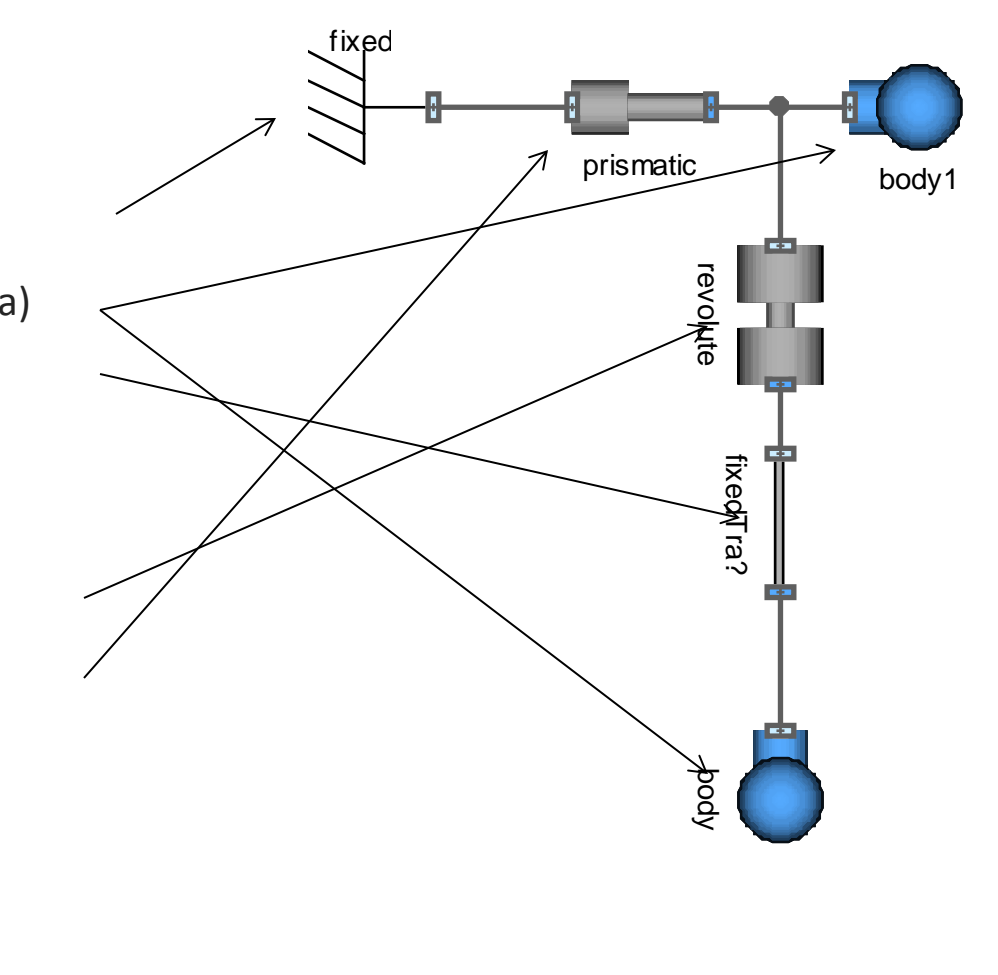

**+**

**Robotics and Mechatronics Centre**

- All components of this library shall use one common connector.
	- fixed prismatic body1 revolute body revolute fixedTra? fixedTra? kbod
- **Parts** 
	- Wall
	- Body (Mass and Inertia)
	- FixedTranslation
	- FixedRotation
- Joints
	- Revolute Joint
	- Prismatic Joint
- **Forces** 
	- **Spring**
	- Damper

#### **Connector Variables**

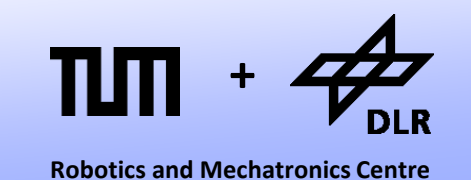

- From 1D-mechanics, we learned that the we should choose force and torque as flow-variables and position and angle as potential variables.
- Planar mechanics combine three 1D-subsytems. Hence the following connector design seems natural.

**Potential** variables **Flow** variables  $x$  (horizontal position)  $f_x$  (horizontal force)  $y$  (vertical position)  $f_y$  (vertical force) *φ* (orientation angle)  $\tau$  (torque)

#### **Connector Variables: Modelica**

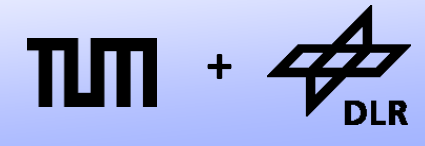

```
Robotics and Mechatronics Centre
```
• Here, the corresponding Modelica-Code:

**connector** Frame "General Connector for planar mechanical components,

SI. Position x  $x - y$  "x-position"; SI.Position y "y-position";

```
SI.Angle phi "angle (clockwise)";
 flow SI.Force fx "force in x-direction";
 flow SI.Force fy "force in y-direction";
flow SI.Torque t "torque (clockwise)";
```
**end** Frame;

#### **Connectors**

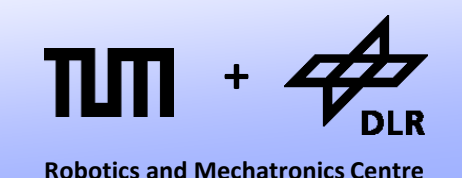

- It is common style to extend two connectors with different icons from the general connector.
- Some components contain characteristics that are directed. Hence it is helpful to see, if your connecting to side A or side B.

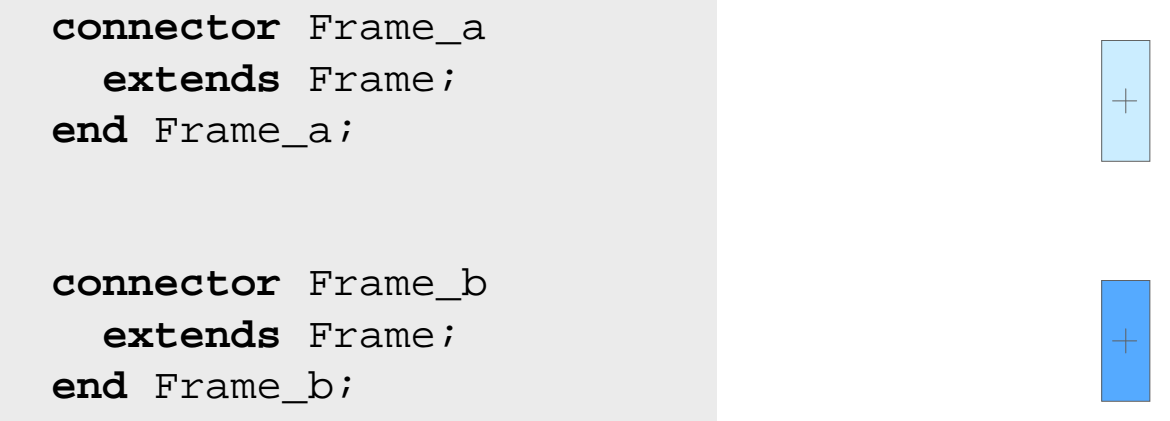

• All of these connectors are collected in an interface package.

# **Fixed Component**

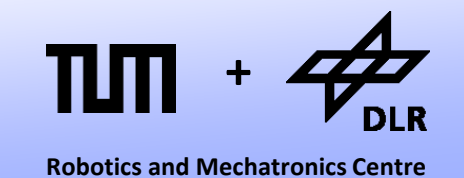

We can already model the first basic components. Let us start with the wall component that represents a fixation point.

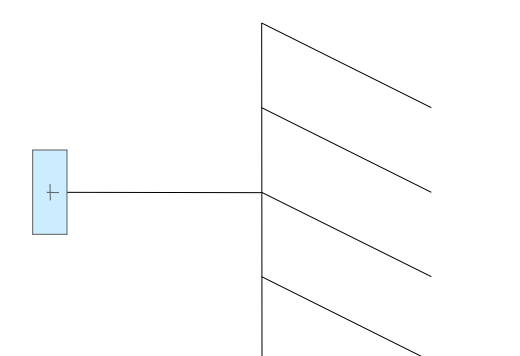

```
model Fixed "FixedPosition"
```

```
Interfaces.Frame a frame a;
 parameter SI.Position x = 0
   "fixed x-position";
 parameter SI.Position y = 0
   "fixed y-position";
 parameter SI.Angle phi = 0
   "fixed angle";
```

```
equation
```

```
frame a.x = xiframe_a.y = yiframe a.phi = phi;
```
**end** Fixed;

# **Fixed Component**

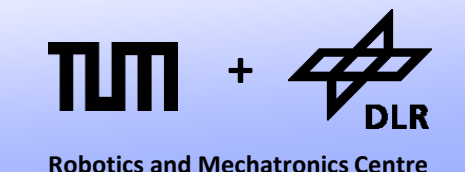

There is an alternative way to formulate this model. Using the vector notation of Modelica, we can unite the x- and y-positions to a 2 dimensional vector.

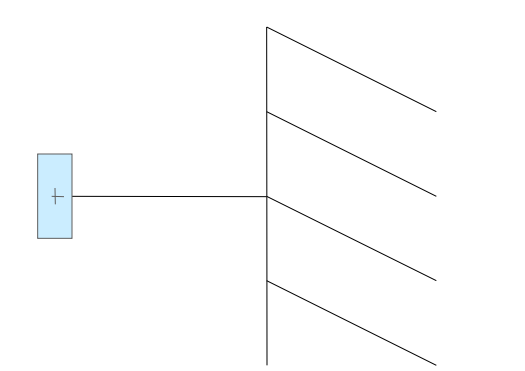

 Interfaces.Frame\_a frame\_a; **parameter** SI. Position  $r[2] = \{0,0\}$ ; "fixed x-position";  **parameter** SI.Angle phi = 0 "fixed angle";

```
equation 
  \{frame_a.x, frame_a.y\} = r;
  frame a.phi = phi;
```
**model** Fixed "FixedPosition"

**end** Fixed;

# **Body Component**

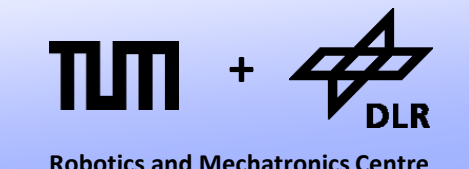

• A little more elaborate is the body-component that represents a mass with inertia.

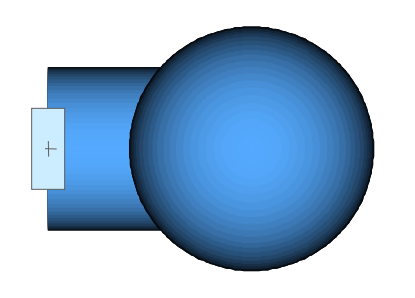

• Essentially, the model formulates Newton' s law.

```
model Body
   Interfaces.Frame_a frame_a;
   parameter SI.Mass m;
   parameter SI.Inertia I;
   SI.Force f[2];
   SI.Position r[2];
   SI.Velocity v[2];
   SI.Acceleration a[2];
   SI.AngularVelocity w;
   SI.AngularAcceleration z;
```

```
equation
```

```
r = \{frame_a.x, frame_a.y\}v = der(r);
w = der(fname_a.phpi);a = der(v);
z = der(w);f = \{frame_a.fx, frame_a.fy\};f = m^*a;frame_a.t = I*z;
```
# **Body Component**

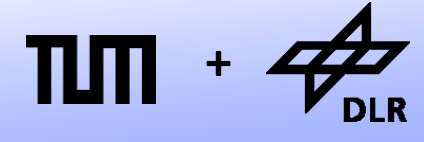

• Since the gravitational force is dependent on the mass (m\*g), it makes sense to compute right in the body model.

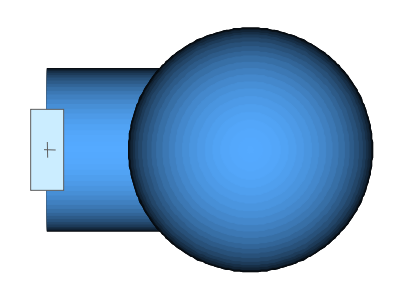

• A parameter for the gravitational acceleration is added and Newton's law is extended.

```
model Body
   Interfaces.Frame_a frame_a;
   parameter SI.Mass m;
   parameter SI.Inertia I;
   parameter SI.Acceleration[2] g={0,-9.81};
   SI.Force f[2];
   SI Position r[2];
   SI.Velocity v[2];
  SI.Acceleration a[2];
   SI.AngularVelocity w;
   SI.AngularAcceleration z;
```
#### **equation**

```
r = \{frame_a.x, frame_a.y\}v = der(r);w = der(frame_a.phi);
 a = der(v);
 z = der(w);f = \{frame_a.fx, frame_a.fy\};f + m*q = m* a;frame a.t = I * z;end Body
```
# **Modelica's Vector Notation**

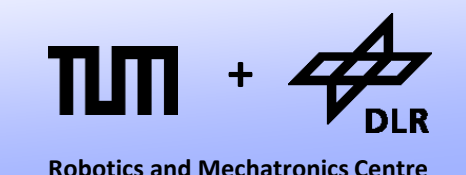

• Vectors of variables, parameters or components can be declared by using rectangular brackets:

SI.Position r[2]; or SI.Position[2] r;

• A vector can be composed out of scalars by using curly braces:

 $r = \{0.2, 13.4\}$ 

• Vectors can be added and subtracted and be multiplied by scalars:

 $f + m*q = m*a$ 

• Vectors can be multiplied with each other. This is the scalar product.  $v^*e$ 

#### **Modelica's Matrix Notation**

• Matrices of variables, parameters or components can be declared by rectangular brackets

Real  $R[2,2]$ ; or  $Real[2,2]$  R;

• A matrix can be expressed row-wise…

 $R = \{\{1, 2\}, \{3, 4\}\}\$  or  $R=[1, 2:3, 4]$ 

• …or column-wise

 $R = [\{1,3\},\{2,4\}]$ 

• Like with vectors, arithmetic operations can be performed on matrices. For instance, the matrix vector multiplication:

 $= R^*x;$ 

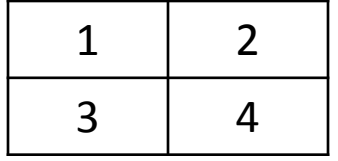

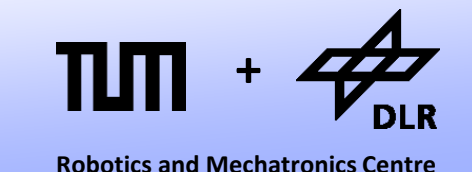

## **Simulating the body model**

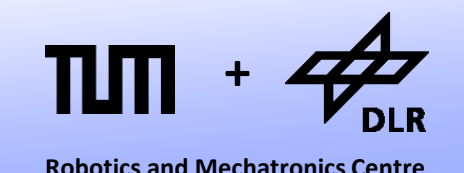

- The body model contains 16 scalar variables and 13 scalar equation. There are 3 equation missing from connecting to the interface.
- Nevertheless, we can simulate the body model as a total system.
- This is possible, since for each connector that remains unconnected in the total system, all its flow variables are assumed to be zero.
- This means if we simulate the body model as total system, the following 3 equations are added to the system:

```
frame a.fx = 0;frame_a.fy = 0;frame_a.t = 0;
```
# **Simulating the body model**

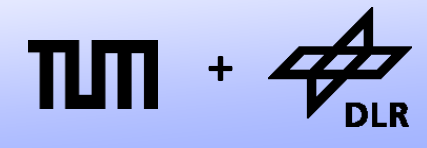

• Here is the simulation result:

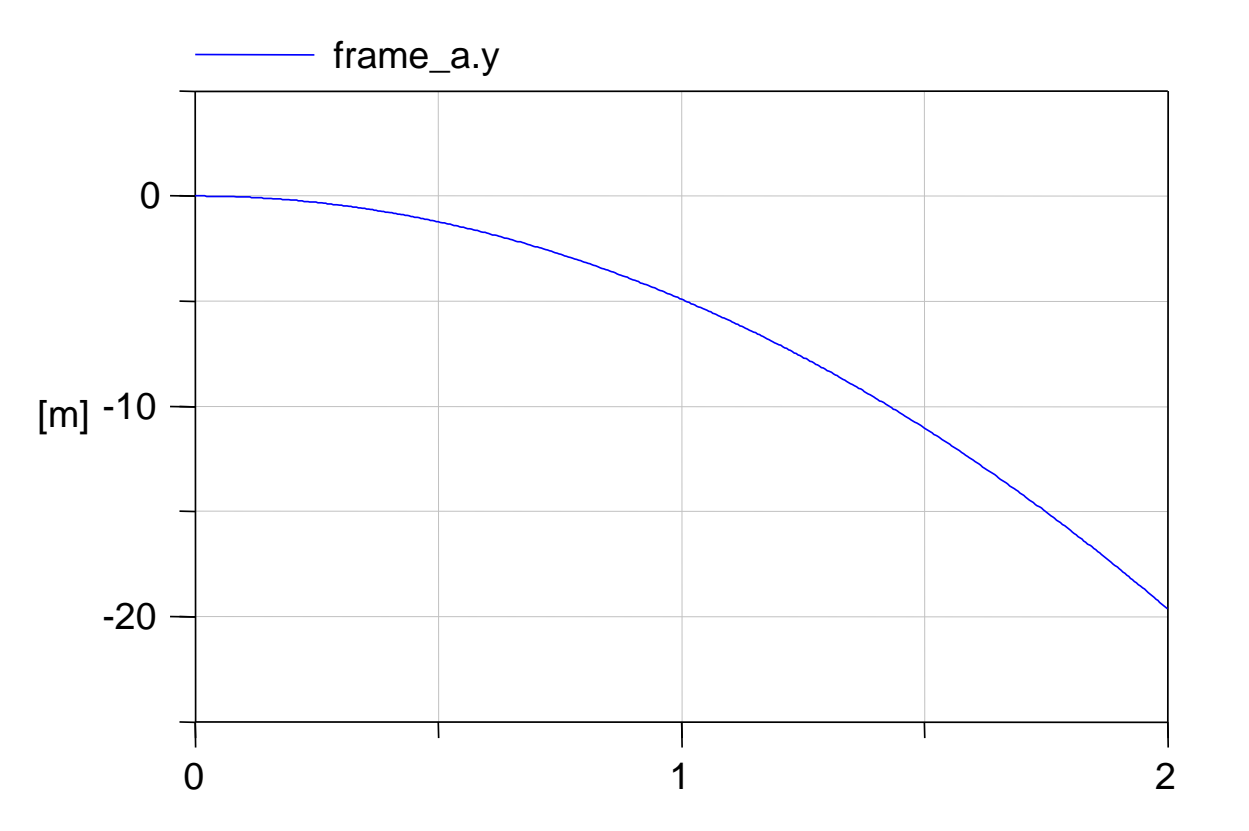

• It shows the parabolic descent of a body due to gravity acceleration.

# **Components with two Flanges**

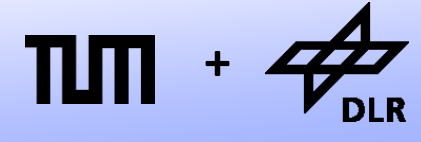

**Robotics and Mechatronics Centre**

- Components that have two frames are little more difficult.
- Let us start by modeling a neutral component.
- The model itself is rather meaningless but it represents a good starting point for the design of any new component.

```
model Neutral
   Interfaces.Frame_a frame_a;
  Interfaces.Frame b frame b;
```

```
frame a.fx = 0;frame a.fy = 0;
frame a.t = 0;
```

```
frame a.fx + frame b.fx = 0;
  frame_a.fy + frame_b.fy = 0;
   frame_a.t
   + frame_b.t 
  - (frame b.x - frame a.x)*frame b.fy+ (frame b.y - frame a.y)*frame b.fx= 0;end Neutral
```
### **Components with two Flanges**

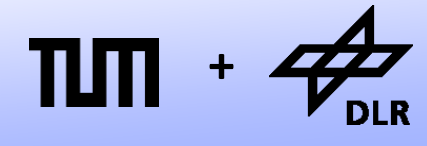

**Robotics and Mechatronics Centre**

- The model imposes no constraints on the positions.
- This component has two frames, but exhibits no effect.
- The balance equations for the forces contains the lever principle.

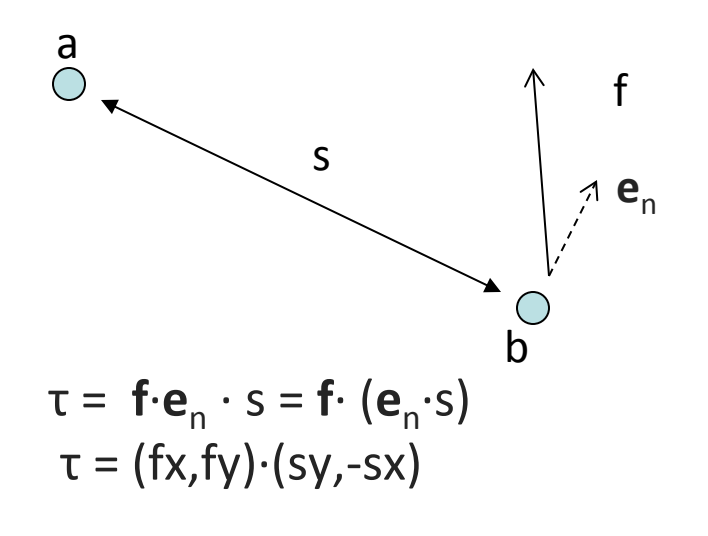

```
model Neutral
   Interfaces.Frame_a frame_a;
  Interfaces.Frame b frame b;
```

```
equation
```

```
 frame_a.fx = 0;
frame a.fy = 0;
 frame_a.t = 0;
```

```
frame a.fx + frame b.fx = 0;
  frame a.fy + frame b.fy = 0;
   frame_a.t
   + frame_b.t 
   - (frame_b.x - frame_a.x)*frame_b.fy
     + (frame_b.y – frame_a.y)*frame_b.fx
    = 0;
end Neutral
```
# **Components with two Flanges**

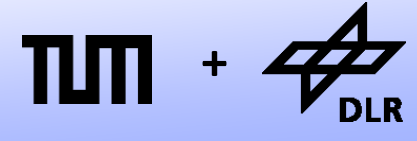

**Robotics and Mechatronics Centre**

#### Guidelines:

- For each positional constraint we add, we have to remove the corresponding force equation.
- For each variable that we add, we have to add an equation
- Finally, we may be able to simplify the balance equations.

```
model Revolute
   Interfaces.Frame_a frame_a;
  Interfaces.Frame b frame b;
```

```
frame a.fx = 0;frame a.fy = 0;
frame a.t = 0;
```

```
frame a.fx + frame b.fx = 0;
  frame_a.fy + frame_b.fy = 0;
   frame_a.t
   + frame_b.t 
  - (frame b.x - frame a.x)*frame b.fy+ (frame b.y - frame a.y)*frame b.fx= 0;end Revolute
```
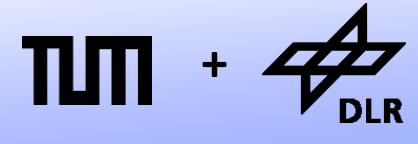

**Robotics and Mechatronics Centre**

#### Let us start with the revolute joint:

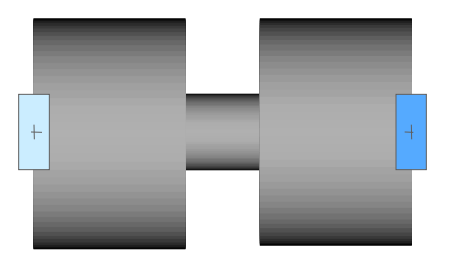

**model** Revolute Interfaces.Frame\_a frame\_a; Interfaces.Frame\_b frame\_b;

```
frame a.fx = 0;frame a.fy = 0;
frame a.t = 0;
```

```
frame_a.fx + frame_b.fx = 0;
  frame_a.fy + frame_b.fy = 0; frame_a.t
   + frame_b.t 
   - (frame_b.x - frame_a.x)*frame_b.fy
   + (frame_b.y – frame_a.y)*frame_b.fx
  = 0;end Revolute
```
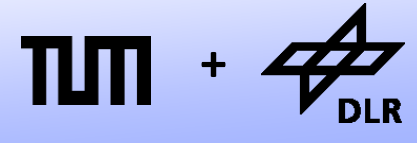

**Robotics and Mechatronics Centre**

#### Let us start with the revolute joint:

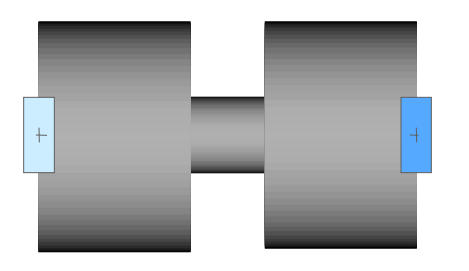

- The translational positions of a and b are equal. (2 constraints)
- No torque can act on the joint.

#### **model** Revolute Interfaces.Frame\_a frame\_a; Interfaces.Frame b frame b;

```
frame a.fx = 0 replaced by
frame a.x = frame b.x;
frame a.fy = 0 replaced by
frame a.y = frame b.y;
frame a.t = 0;
```

```
frame a.fx + frame b.fx = 0;
  frame a.fy + frame b.fy = 0;
   frame_a.t
   + frame_b.t 
  - (frame b.x - frame a.x)*frame b.fy + (frame_b.y – frame_a.y)*frame_b.fx
  = 0;end Revolute
```
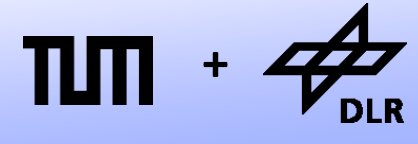

**Robotics and Mechatronics Centre**

#### Let us start with the revolute joint:

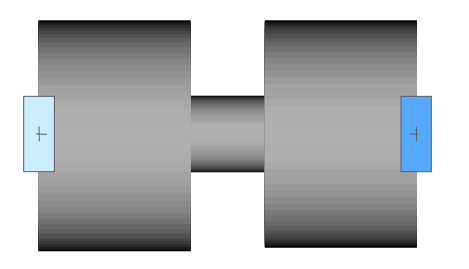

- The translational positions of a and b are equal. (2 constraints)
- No torque can act on the joint.
- The lever principle is redundant here…
- That's it! …actually

**model** Revolute Interfaces.Frame\_a frame\_a; Interfaces.Frame b frame b;

#### **equation**

```
frame a.fx = 0 replaced by
frame a.x = frame b.x;
frame a.fy = 0 replaced by
frame_a.y = frame_b.y;
frame a.t = 0;
```

```
frame a.fx + frame b.fx = 0;
frame a.fy + frame b.fy = 0;
frame a.t + frame b.t = 0;
```
**end** Revolute

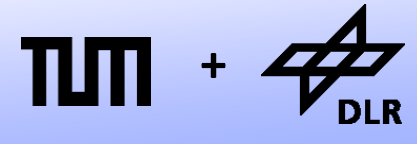

**Robotics and Mechatronics Centre**

#### Let us start with the revolute joint:

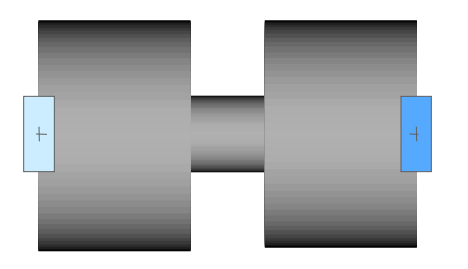

- For completeness, we'd like to add two differential equations for the angle, the angular velocity and its acceleration.
- After all, these variables are of interest.
- We can now use the joint in order to express motion.
- It also helps with initialization.

```
model Revolute
   Interfaces.Frame_a frame_a;
  Interfaces.Frame b frame b;
```

```
 SI.Angle phi
 SI.AngularVelocity w;
 SI.AngularAcceleration z;
```

```
equation 
   frame_a.phi + phi = frame_b.phi;
  w = der(\phi h i);z = der(w);
```

```
frame_a.x = frame_b.x;
frame a.y = frame_b.y;
frame a.t = 0;
```

```
frame_a.fx + frame_b.fx = 0;frame a.fy + frame b.fy = 0;
frame a.t + frame b.t = 0;
```

```
end Revolute
```
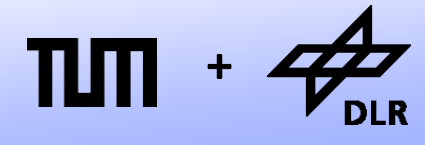

**Robotics and Mechatronics Centre**

Let us proceed with a rigid rod:

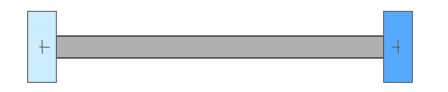

**model** FixedTranslation

Interfaces.Frame a frame a; Interfaces.Frame b frame b;

**equation** 

```
frame a.fx = 0;
frame a.fy = 0;
frame a.t = 0;
```

```
frame_a.fx + frame_b.fx = 0;
frame_a.fy + frame_b.fy = 0;
 frame_a.t
 + frame_b.t 
- (frame b.x - frame_a.x)*frame b.fy + (frame_b.y – frame_a.y)*frame_b.fx
= 0;
```
**end** FixedTranslation

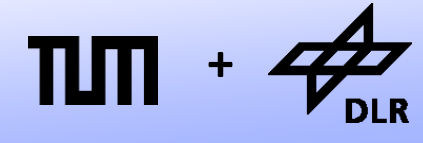

**Robotics and Mechatronics Centre**

Let us proceed with a rigid rod:

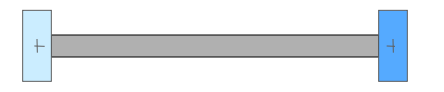

- The length and direction of the rod is determined by the parameter vector s=(sx,sy)
- This vector is resolved w.r.t the body (coordinate) system.

```
model FixedTranslation
   Interfaces.Frame_a frame_a;
  Interfaces.Frame b frame b;
```

```
 parameter SI.Length r[2];
```
#### **equation**

```
frame a.fx = 0;frame a.fy = 0;
frame a.t = 0;
```

```
frame a.fx + frame b.fx = 0;
frame a.fy + frame b.fy = 0;
 frame_a.t
 + frame_b.t 
- (frame b.x - frame a.x)*frame b.fy+ (frame b.y - frame a.y)*frame b.fx= 0;
```
**end** FixedTranslation

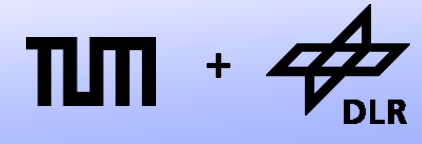

**Robotics and Mechatronics Centre**

Let us proceed with a rigid rod:

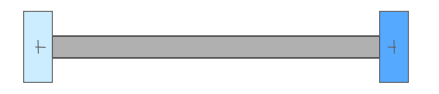

• We need to transform the vector r into the inertial frame r0 by a 2D rotation:

```
r0_{x}r0y
                                                                                                                                               r_{\rm x}ry
\begin{pmatrix} r0_x \\ r0_y \end{pmatrix} = \begin{pmatrix} \cos(\varphi) & \sin(\varphi) \\ -\sin(\varphi) & \cos(\varphi) \end{pmatrix} \begin{pmatrix} r_x \\ r_y \end{pmatrix}
```

```
model FixedTranslation
```

```
Interfaces.Frame a frame a;
Interfaces.Frame b frame b;
 parameter SI.Length r[2];
 SI.Distance r0[2];
Real R[2,2];
```
#### **equation**

```
R = \{ \{ \cos(\theta) \in R, \phi \in R \mid \sin(\theta) \in R \text{ and } \sin(\theta) \} \}\{-\sin(\theta_{\text{frame\_a}}, \phi h i), \cos(\theta_{\text{frame\_a}}, \phi h i)\}\
```

```
r0 = R^*r;
```

```
frame a.fx = 0;
frame a.fy = 0;
frame a.t = 0;
```

```
frame a.fx + frame b.fx = 0;
frame a.fy + frame b.fy = 0;
frame a.t + frame b.t- (frame b.x - frame a.x)*frame b.fy + (frame_b.y – frame_a.y)*frame_b.fx
= 0;
```
© Dirk Zimmer, November 2014, Slide 31 **end** FixedTranslation

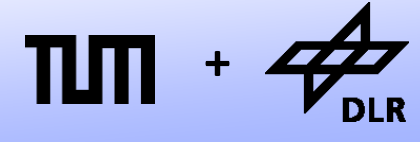

**Robotics and Mechatronics Centre**

Let us proceed with a rigid rod:

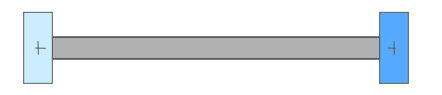

• Finally we can use sx0, sy0 to formulate the constraint equations and simplify the lever principle.

#### **model** FixedTranslation

 Interfaces.Frame\_a frame\_a; Interfaces.Frame b frame b; **parameter** SI.Length r[2]; SI.Distance r0[2]; Real  $R[2,2]$ ;

```
R = \{ \{ \cos(\theta) \in R, \phi \in R \mid \sin(\theta) \in R \text{ and } \sin(\theta) \} \}\{-\sin(\theta_{\text{frame\_a}}, \phi h\text{i}), \cos(\theta_{\text{frame\_a}}, \phi h\text{i})\}\}
```

```
r0 = R^*r;
```

```
frame a.x + r0[1] = frame b.x;
frame b.y + r0[2] = frame b.y;
frame a.phi = frame b.phi;
```

```
frame a.fx + frame b.fx = 0;
frame a.fy + frame b.fy = 0;
frame a.t + frame b.t+ r0*\{-frame\ b.fy,frame\ b.fx\} = 0;
```

```
end FixedTranslation
```
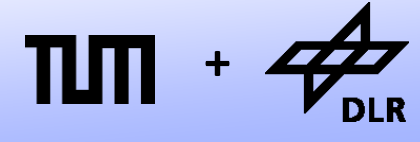

**Robotics and Mechatronics Centre**

Let us proceed with a rigid rod:

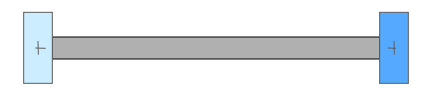

• Finally we can use sx0, sy0 to formulate the constraint equations and simplify the lever principle.

#### **model** FixedTranslation

 Interfaces.Frame\_a frame\_a; Interfaces.Frame b frame b; **parameter** SI.Length r[2]; SI.Distance r0[2]; Real  $R[2,2]$ ;

```
R = \{ \{ \cos(\theta) \in R, \phi \in R \mid \sin(\theta) \in R \text{ and } \sin(\theta) \} \}\{-\sin(\theta_{\text{frame\_a}}, \phi h\text{i}), \cos(\theta_{\text{frame\_a}}, \phi h\text{i})\}\}
```

```
r0 = R^*r;
```

```
frame a.x + r0[1] = frame b.x;
frame b.y + r0[2] = frame b.y;
frame a.phi = frame b.phi;
```

```
frame a.fx + frame b.fx = 0;
frame a.fy + frame b.fy = 0;
frame a.t + frame b.t+ r0*\{-frame\ b.fy,frame\ b.fx\} = 0;
```

```
end FixedTranslation
```
# **Prismatic Joint**

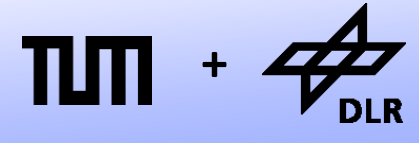

**Robotics and Mechatronics Centre**

The prismatic joint represents a rod with variable length:

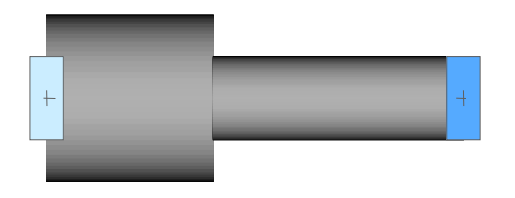

- We can use the FixedTranslation model as a template.
- The final parameter e represents a normalized version of r;
- The variable s shall represent the length of the rod.
- Hence  $r0 = R^*e^*s$ ;

```
model Prismatic
```

```
Interfaces.Frame a frame a;
Interfaces.Frame b frame b;
 parameter SI.Distance r[2];
 final parameter SI.Distance e[2] 
  = r/sqrt(r*r); SI.Distance s;
 SI.Distance r0[2];
 Real R[2,2];
```

```
equation 
   R = \{ \{ \cos(\theta) \in R, \phi \in R \mid \sin(\theta) \in R \text{ and } \sin(\theta) \} \}{ -\sin(\frac{f_{\text{frame\_a}}}{f_{\text{frame\_a}}}, \text{phi}), \cos(\frac{f_{\text{frame\_a}}}{f_{\text{frame\_a}}}, \text{phi}) \} }r0 = R^*e^*s;
    frame_a.x + r0[1] = frame b.x;
    frame b.y + r0[2] = frame b.y;
    frame_a.phi = frame_b.phi;
```

```
frame_a.fx + frame_b.fx = 0;
frame_a.fy + frame_b.fy = 0;
 frame_a.t + frame_b.t 
+ r0*\{-frame_b,fy,frame_b,fx\} = 0;
```

```
end Prismatic
```
# **Prismatic Joint**

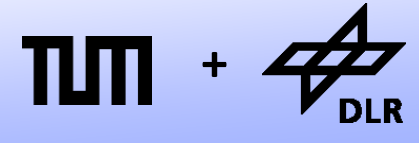

The prismatic joint represents a rod with variable length:

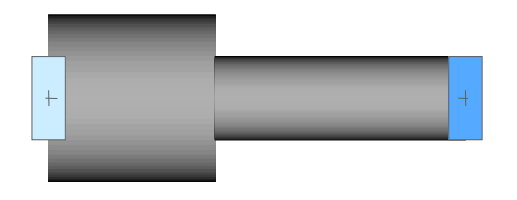

- Since we are relieving one positional constraint by adding the variable s, we have to add one force equation.
- No force can act in direction of the prismatic joint.
- This direction resovled in the inertial system is R\*e;

#### **model** Prismatic

```
 Interfaces.Frame_a frame_a;
Interfaces.Frame b frame b;
 parameter SI.Distance r[2];
 final parameter SI.Distance e[2] 
  = r/sqrt(r*r); SI.Distance s;
 SI.Distance r0[2];
Real R[2,2];
```

```
R = \{ \{ \cos(\theta) \in R, \phi \in R \mid \sin(\theta) \in R \text{ and } \sin(\theta) \} \}{ -\sin({_{\text{frame\_a}}}, \text{phi})}, \cos({_{\text{frame\_a}}}, \text{phi})\}r0 = R^*e^*sframe a.x + r0[1] = frame b.x;
frame b.y + r0[2] = frame b.y;
frame_a.phi = frame b.phi;
```

```
{frame a.fx,frawe a.fy<sup>*</sup>(R*e) = 0;
frame a.fx + frame b.fx = 0;
frame a.fy + frame b.fy = 0;
 frame_a.t + frame_b.t 
+ r0 * \{-frame\ b.fy,frame\ b.fx\} = 0;
```

```
end Prismatic
```
## **Prismatic Joint**

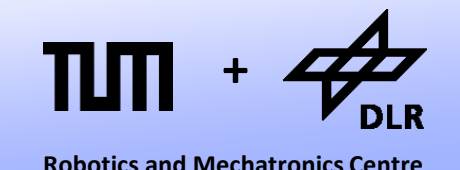

The prismatic joint represents a rod with variable length:

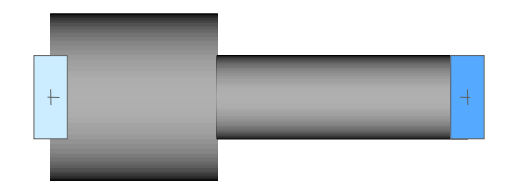

• As for the revolute joint, we would like to add the derivatives v and a.

```
model Prismatic
  Interfaces.Frame_a frame_a;
  Interfaces.Frame b frame b;
   parameter SI.Distance r[2];
   final parameter SI.Distance e[2] 
    = r/sqrt(r*r); SI.Distance s;
   SI.Distance r0[2];
  Real R[2,2];
   SI.Velocity v;
   SI.Acceleration a;
equation 
  v = der(s);
  a = der(v);
  R = \{ ... \}r = R \cdot e \cdot s;
  frame a.x + r0[1] = frame b.x;
  frame b.y + r0[2] = frame b.y;
   frame_a.phi = frame_b.phi;
  \{frame_a.fx, frame_a.fy\}*(R*e) = 0;frame a.fx + frame b.fx = 0;
  frame a.fy + frame b.fy = 0;
  frame a.t + frame b.t+ r0*(-frame_b.fy,frame_b.fx] = 0;end Prismatic
```
**+**

**Robotics and Mechatronics Centre**

Let us conclude by modeling a damper:

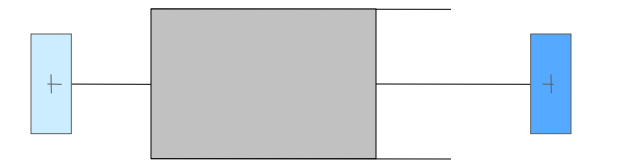

- First of all, the damper does not impose any positional constraints.
- The damping force only acts alongside the damping direction.
- So the lever principle does not apply.

**model** Damper Interfaces.Frame\_a frame\_a; Interfaces.Frame b frame b;

**equation** 

frame  $a.fx = 0;$ frame  $a.fy = 0$ ; frame  $a.t = 0$ ;

```
frame_a.fx + frame_b.fx = 0;frame a.fy + frame b.fy = 0;
frame a.t + frame b.t = 0;
```
**end** Damper

**+**

**Robotics and Mechatronics Centre**

Let us conclude by modeling a damper:

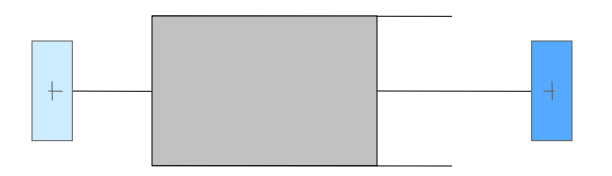

The direction of the damping force is represented by the variable vector r0.

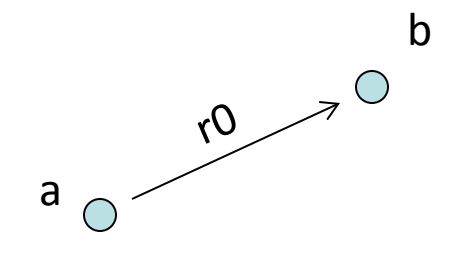

We see that Modelica supports also vectors (similar to Matlab)

```
model Damper
   Interfaces.Frame_a frame_a;
  Interfaces.Frame b frame b;
```

```
 SI.Distance[2] r0;
```
#### **equation**

frame  $a.x + r0[1] =$  frame  $b.x$ ;  $frame_b.y + r0[2] = frame_b.y$ ;

```
frame a.fx = 0;
frame a.fy = 0;
frame a.t = 0;
```

```
frame_a.fx + frame_b.fx = 0;
frame a.fy + frame b.fy = 0;
frame_a.t + frame_b.t = 0;
```
**end** Damper

**+**

**Robotics and Mechatronics Centre**

Let us conclude by modeling a damper:

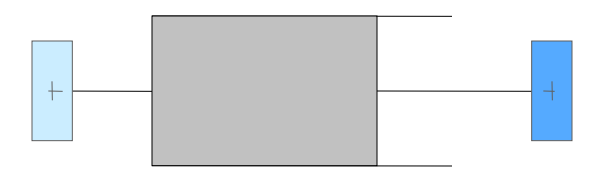

- The direction e0 is then the normalized version of r0.
- The built-in function contains work-around for the case that  $r0 = 0$ .

```
model Damper
   Interfaces.Frame_a frame_a;
  Interfaces.Frame b frame b;
```

```
 SI.Length[2] r0;
 Real[2] e0;
```
#### **equation**

```
frame a.x + r0[1] = frame b.x;
frame b.y + r0[2] = frame b.y;
 e0= Modelica.Math.Vectors.normalize(r0);
```

```
frame a.fx = 0;
frame a.fy = 0;
frame_a.t = 0;
```

```
frame_a.fx + frame_b.fx = 0;frame a.fy + frame b.fy = 0;
frame_a.t + frame_b.t = 0;
```
**end** Damper

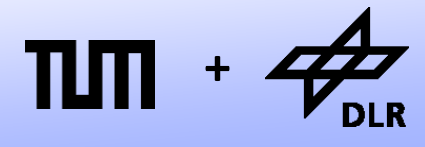

**Robotics and Mechatronics Centre**

Let us conclude by modeling a damper:

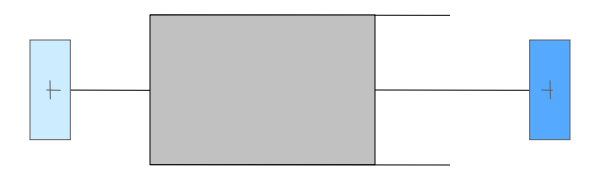

- v0 represents the relative velocity of the two frames.
- v is then the velocity in direction of the damper e0.

 $v = v_d^*d0;$ 

```
model Damper
   Interfaces.Frame_a frame_a;
  Interfaces.Frame b frame b;
   SI.Length[2] r0;
   Real[2] e0;
   SI.Velocity v0[2];
   SI.Velocity v;
```
#### **equation**

```
frame a.x + r0[1] = frame b.x;
frame b.y + r0[2] = frame b.y;
 e0= Modelica.Math.Vectors.normalize(r0);
v0 = der(r0);v = v0*e0;
```

```
frame a.fx = 0;frame a.fy = 0;
frame a.t = 0;
```

```
frame_a.fx + frame_b.fx = 0;
frame a.fy + frame b.fy = 0;
frame_a.t + frame_b.t = 0;
```

```
end Damper
```
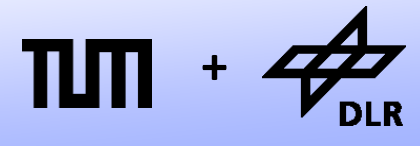

**Robotics and Mechatronics Centre**

Let us conclude by modeling a damper:

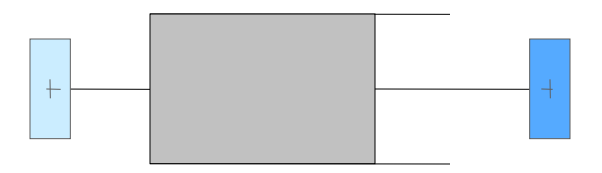

- f is the damping force acting in direction d0.
- It is proportional to the velocity. This is defined by the damping coefficient d:

 $f = -d * v$ ;

```
model Damper
   Interfaces.Frame_a frame_a;
  Interfaces.Frame b frame b;
   parameter SI.DampingConstant d;
   SI.Length[2] r0;
   Real[2] e0;
   SI.Velocity v0[2];
   SI.Velocity v; 
   SI.Force f;
equation 
  frame_a.x + r0[1] = frame_b.x;
  frame b.y + r0[2] = frame b.y;
   e0= Modelica.Math.Vectors.normalize(s0);
  v0 = der(r0);v = v0*e0;f = -d * v;frame a.fx = e0[1] * f;
  frame a.fy = e0[2] * f;
  frame a.t = 0;frame_a.fx + frame_b.fx = 0;frame a.fy + frame b.fy = 0;
  frame a.t + frame b.t = 0;
end Damper;
```
#### **Crane Crab**

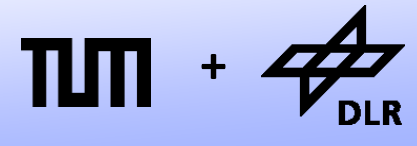

**Robotics and Mechatronics Centre**

• Finally, we can model the crane crab:

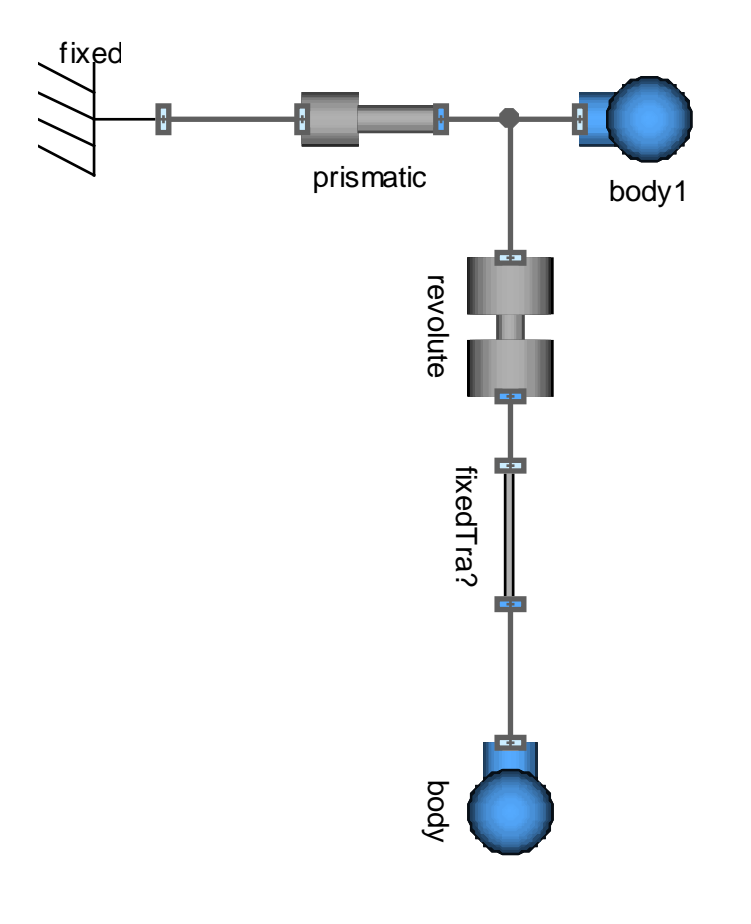

#### **<sup>+</sup> Crane-Crab Results**

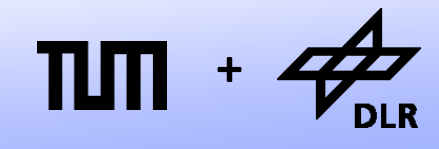

**Robotics and Mechatronics Centre**

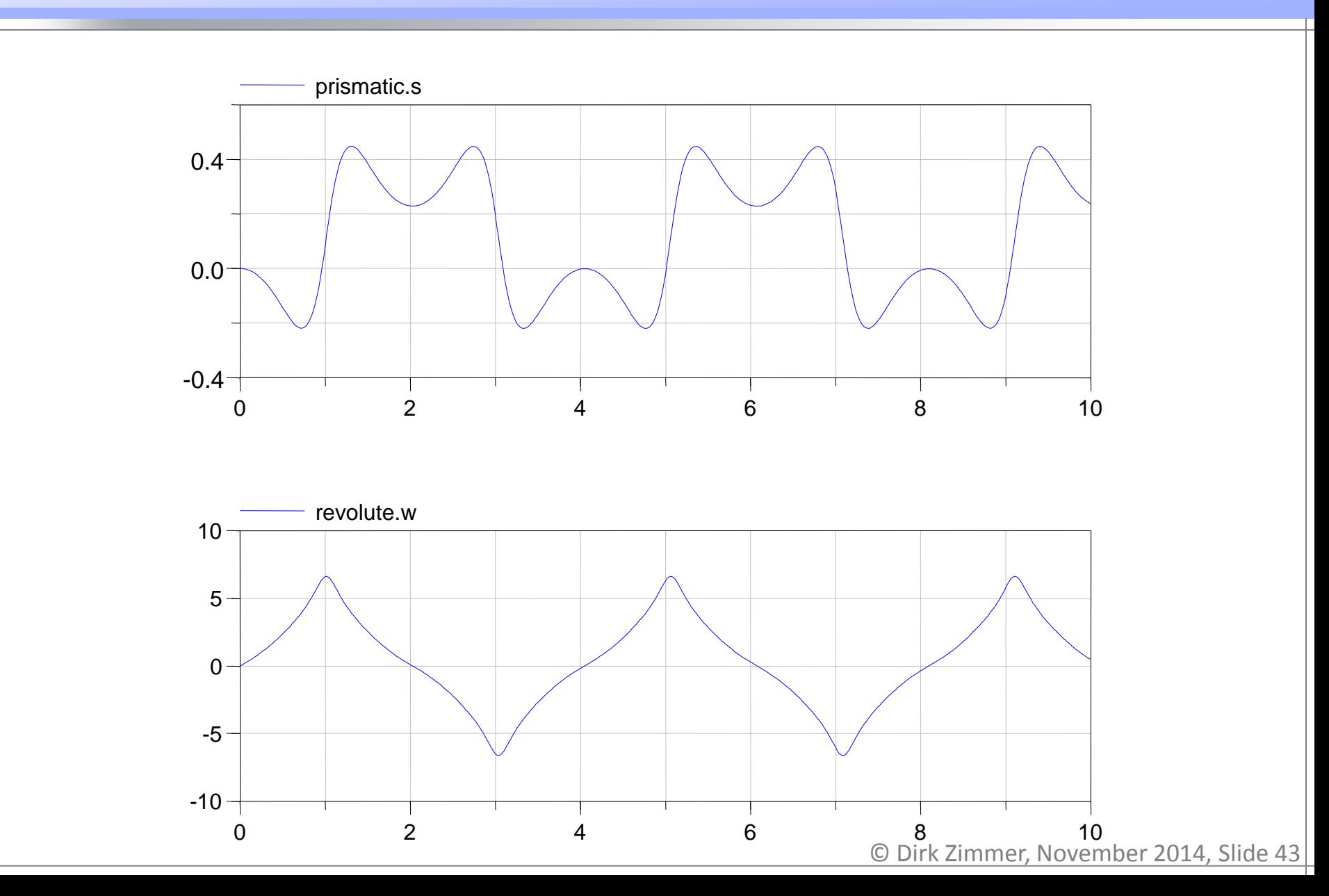

### **Crane Crab (Damped)**

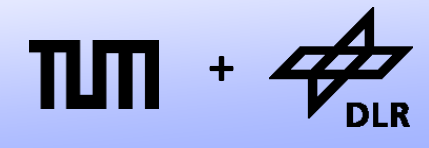

• Here a damped version:

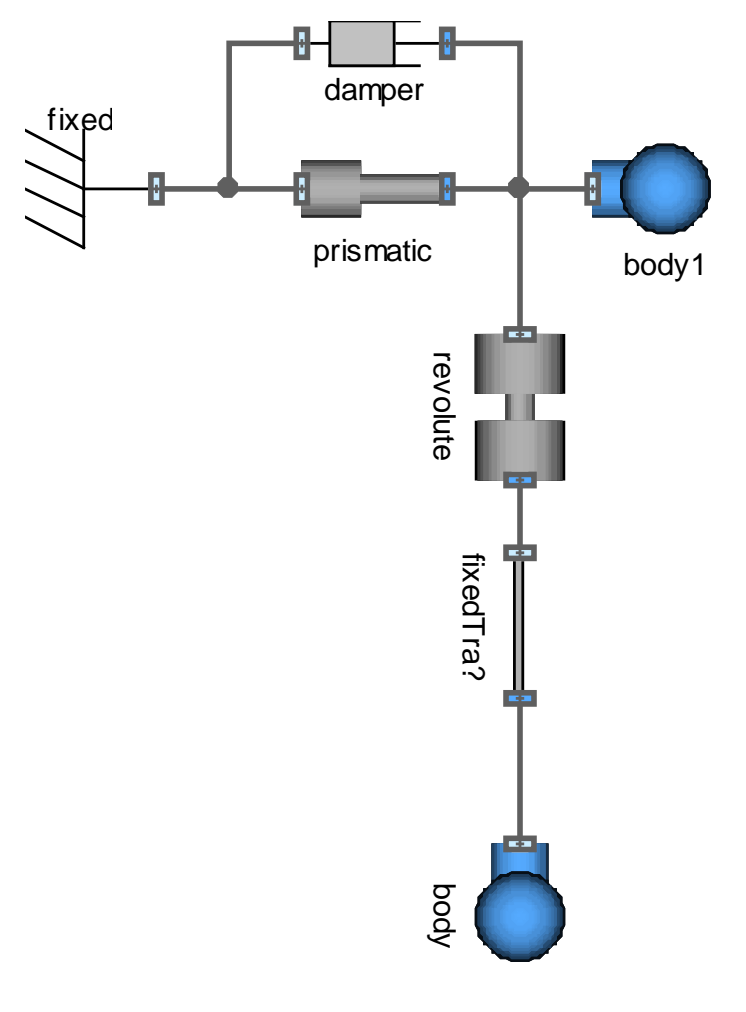

### **<sup>+</sup> Crane-Crab (Damped) Results**

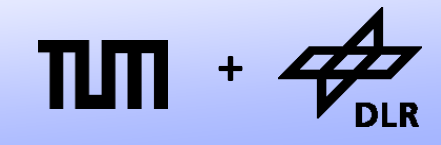

**Robotics and Mechatronics Centre**

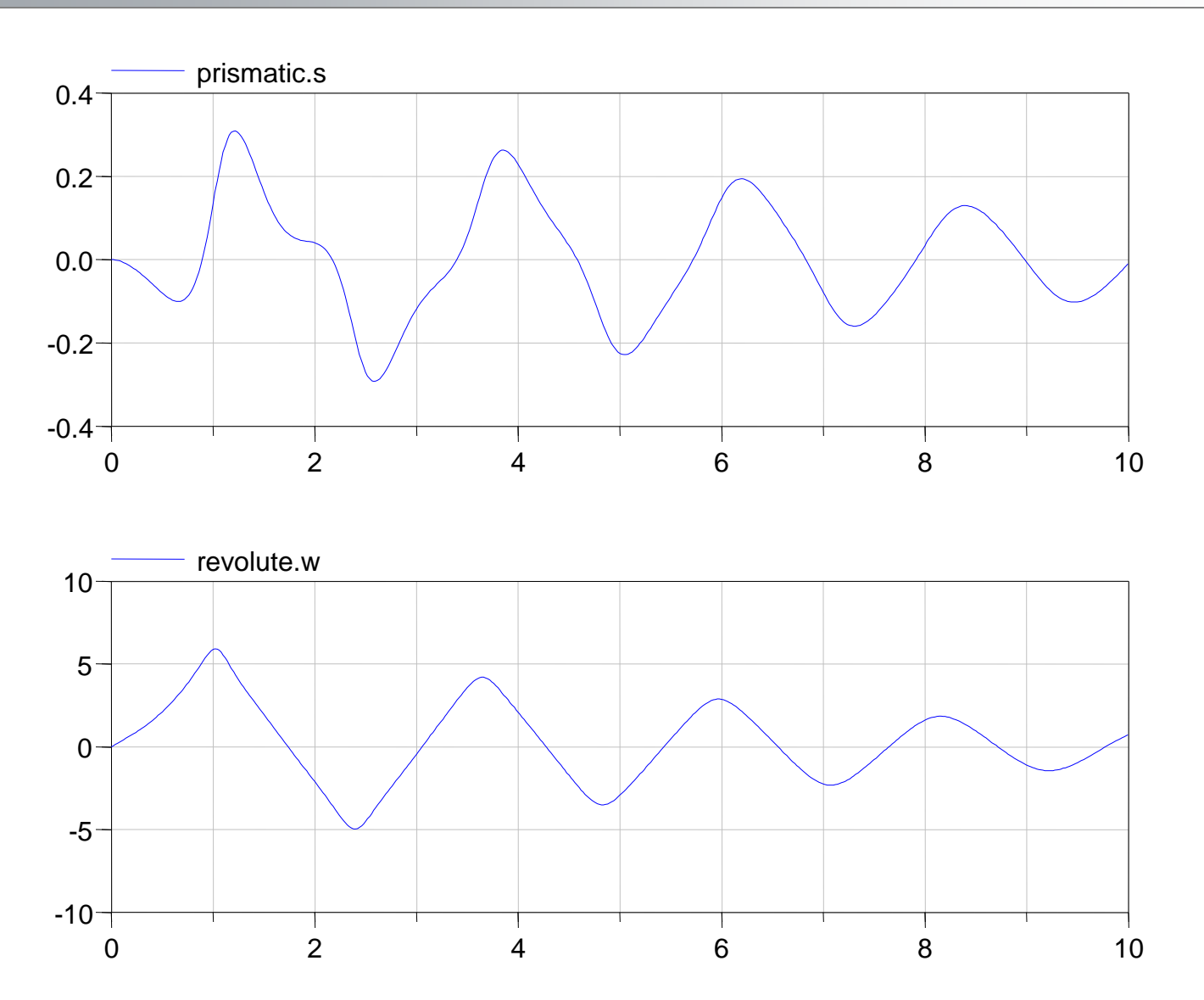

#### **Visualization**

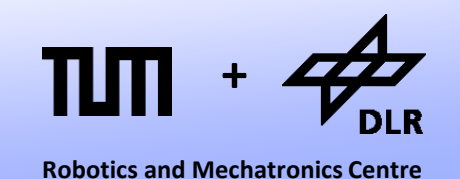

- Looking at plots of mechanical systems isn't that exciting.
- We would like to have a 3D animation of our system.
- Fortunately, Dymola provides an internal support for this.
- We can add elements from the MultiBody library in order to visualize our components.

# **Visualization: Fixed Translation**

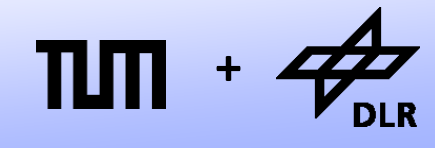

**Robotics and Mechatronics Centre**

#### Let us visualize the fixed translation:

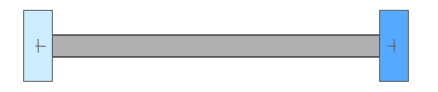

- To this end, we have to add the general visualization component: MB.Visualizers.Advanced.Shape
- We have to convert our 2D-data into 3D-vectors.

```
model FixedTranslation
```

```
Interfaces.Frame_a frame_a;
 Interfaces.Frame b frame b;
 parameter SI.Length r[2];
  SI.Distance r0[2];
Real R[2,2];
 final parameter SI.Length l = sqrt(r*r);
```
 MB.Visualizers.Advanced.Shape cylinder( shapeType="cylinder", color={128,128,128}, specularCoefficient=0.5, length=l, width=0.1, height=0.1, lengthDirection= ${r0/1, r0/1, 0}$ ,  $widthDirection={0,0,1},$  $r_{shape}={0,0,0},$  $r=\{frame_a.x,frame_a.y,0\}$ R=MB.Frames.nullRotation());

#### **equation**

 **… end** FixedTranslation

# **Visualization: Fixed Translation**

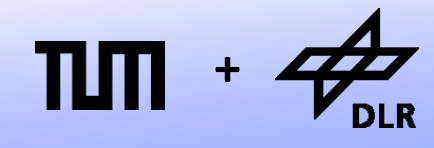

**Robotics and Mechatronics Centre**

Let us visualize the fixed translation:

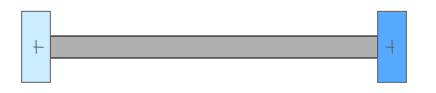

- Since the animation shall only be optional, we make this component conditional.
- Conditional components can only be accessed in a very limited way. So use this tool moderately.

```
Interfaces.Frame_a frame_a;
 Interfaces.Frame b frame b;
 parameter SI.Length r[2];
  SI.Distance r0[2];
Real R[2,2];
 final parameter SI.Length l = sqrt(r*r); parameter Boolean animation = true;
```

```
 MB.Visualizers.Advanced.Shape cylinder(
   shapeType="cylinder",
   color={128,128,128},
   specularCoefficient=0.5,
   length=l, width=0.1, height=0.1,
   lengthDirection={sx0/l,sy0/l,0},
  widthDirection=\{0, 0, 1\},
  r_{shape}={0,0,0},r=\{frame_a.x,frame_a.y,0\},
   R=MB.Frames.nullRotation()) 
    if animation;
```
**equation** 

```
 …
end FixedTranslation
```
**model** FixedTranslation

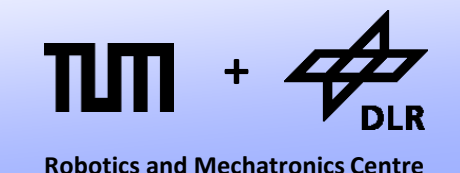

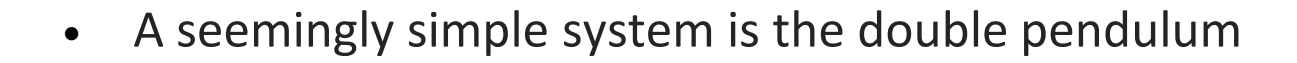

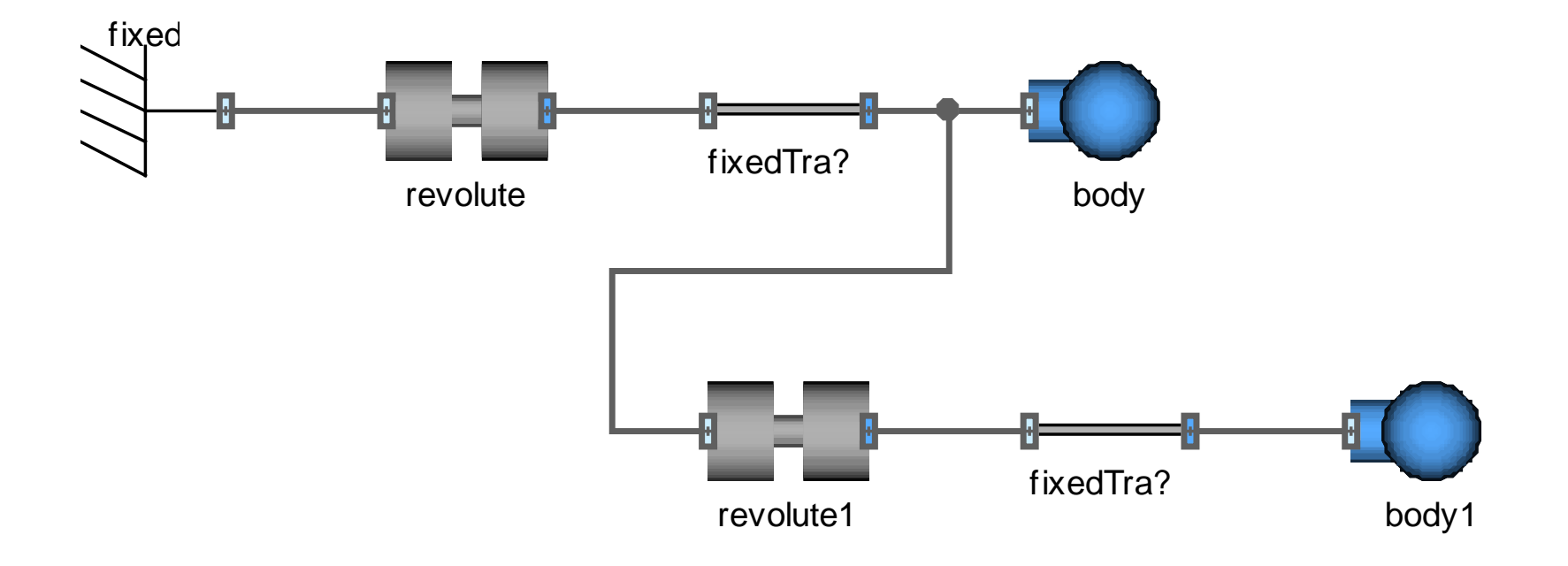

• Let us look at the angle of the second revolute joint.

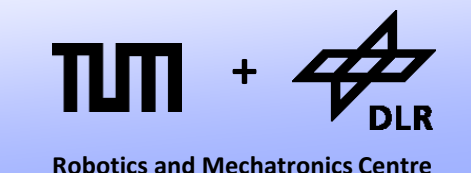

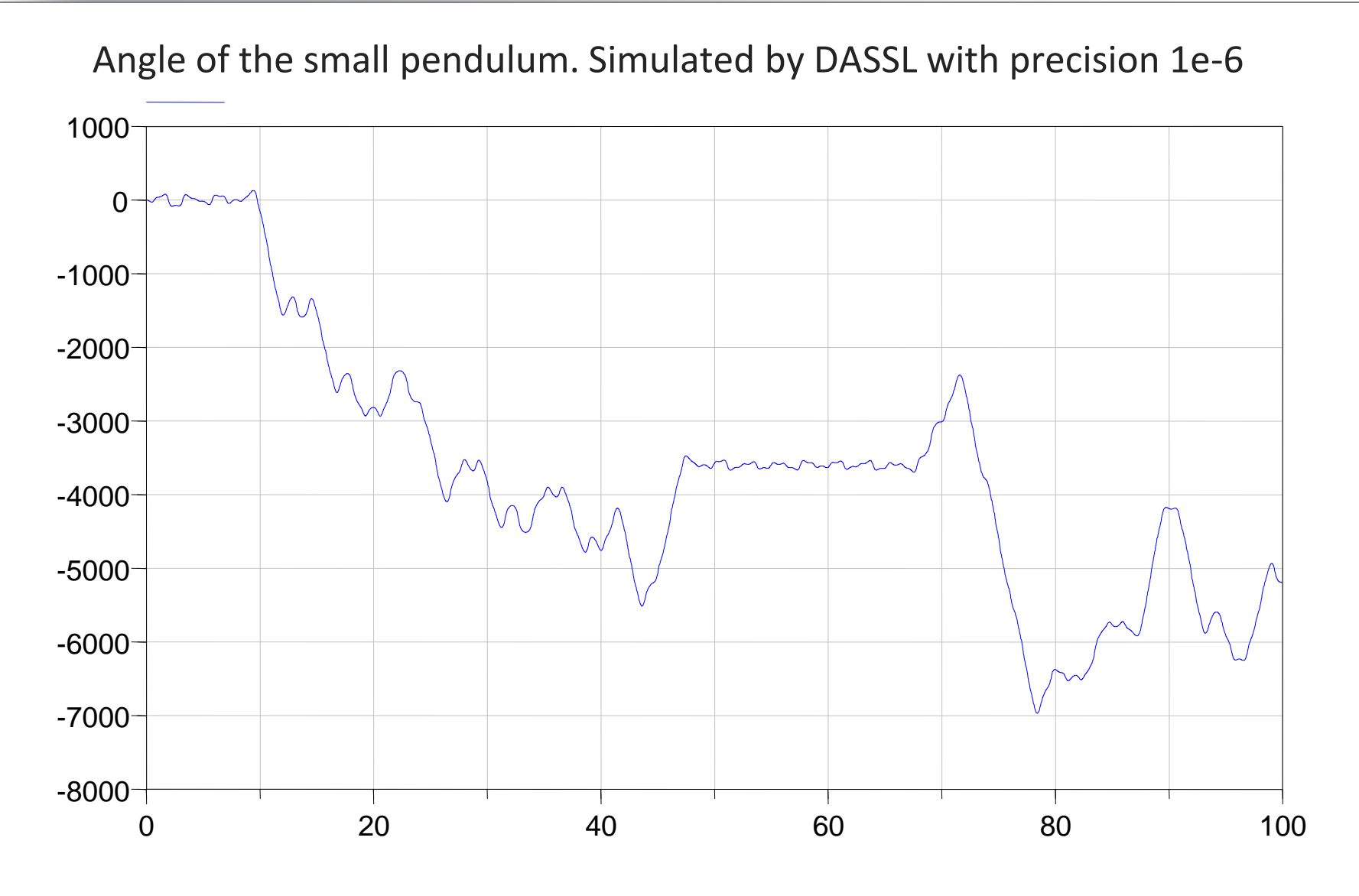

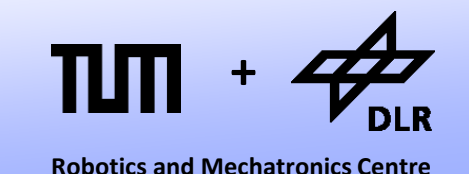

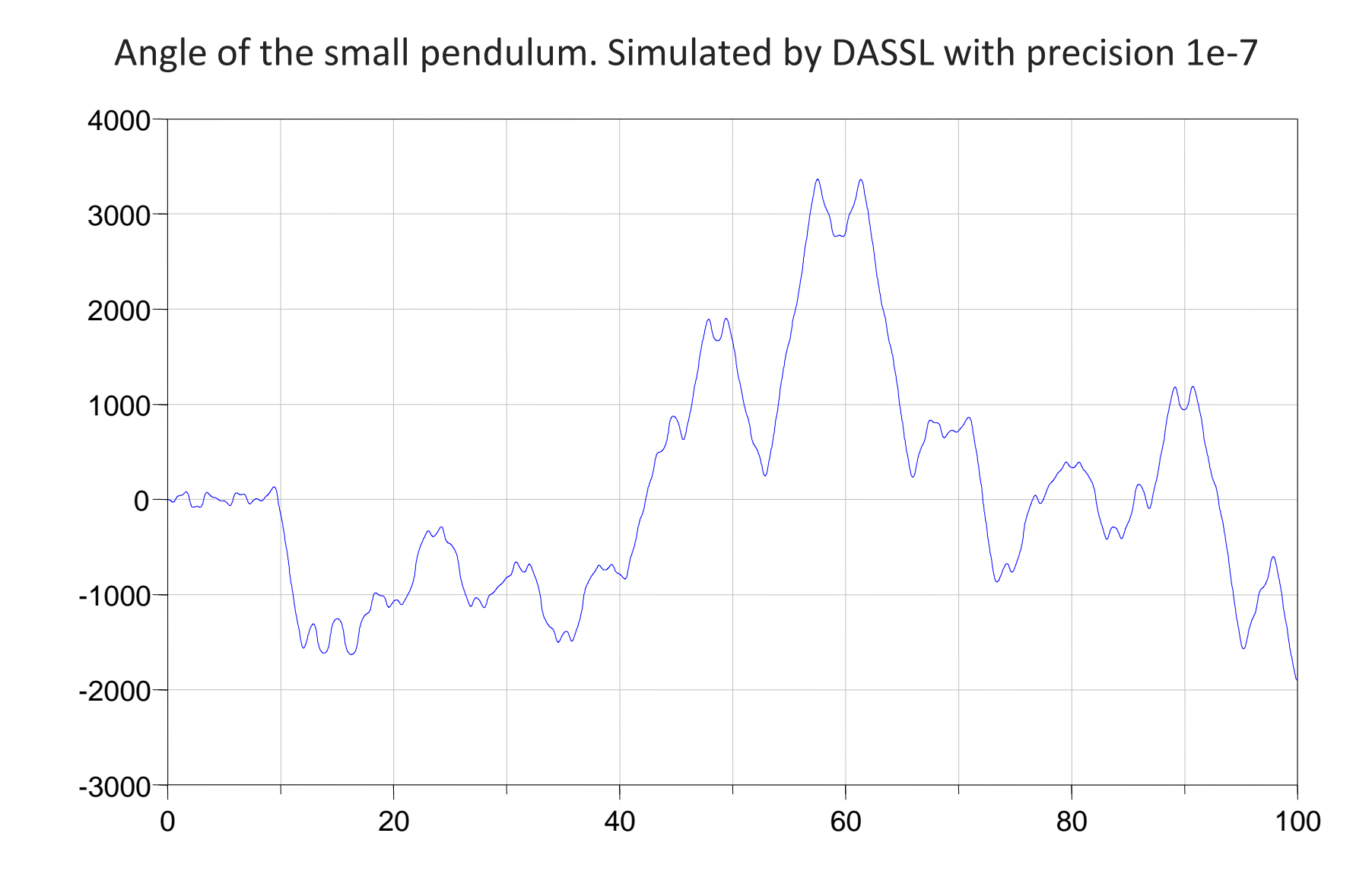

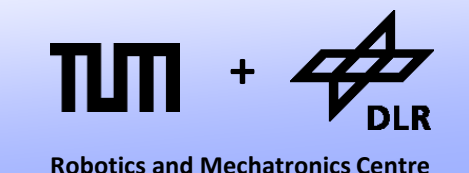

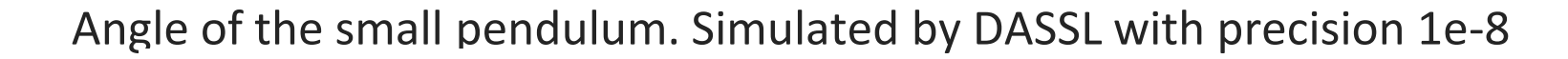

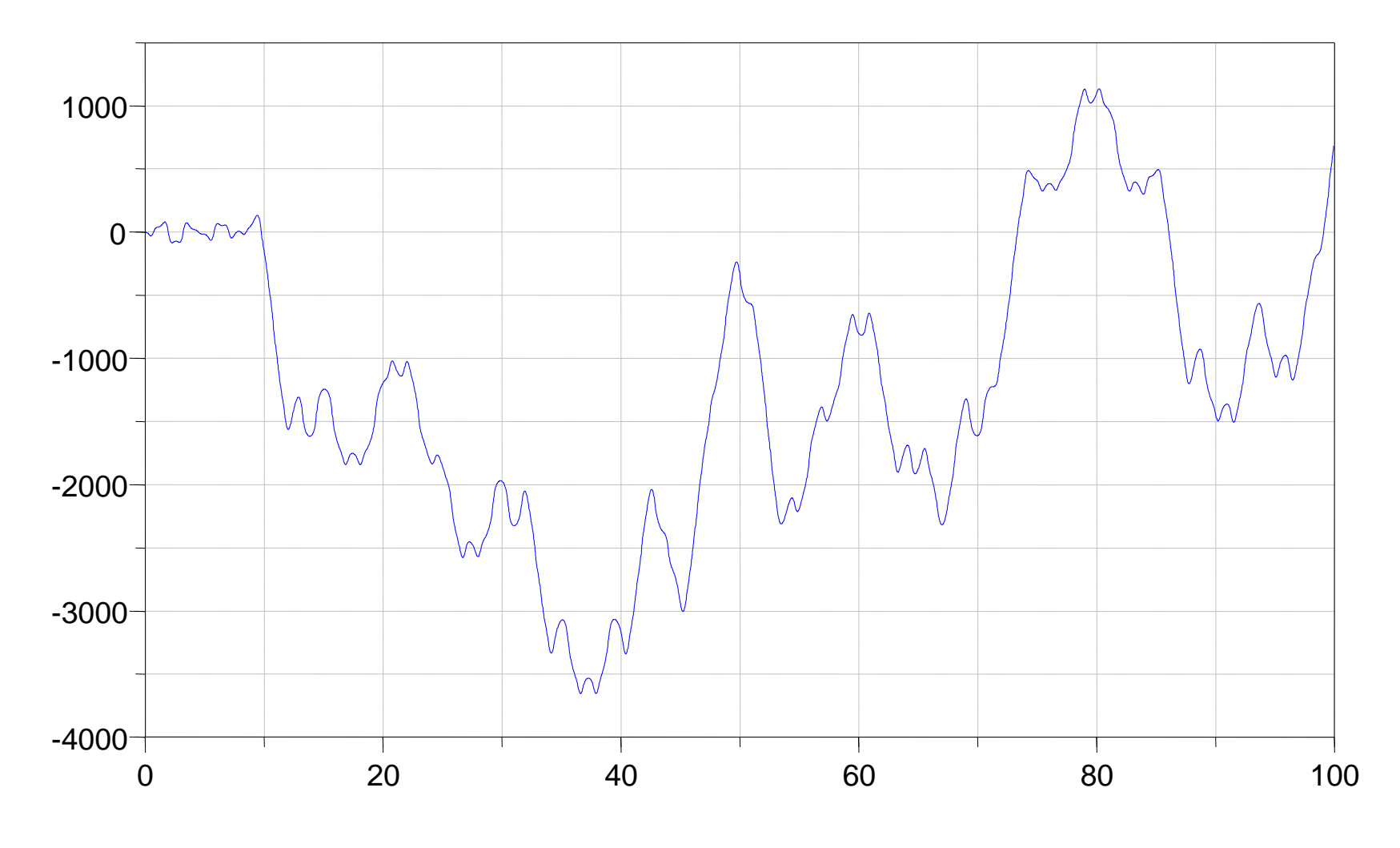

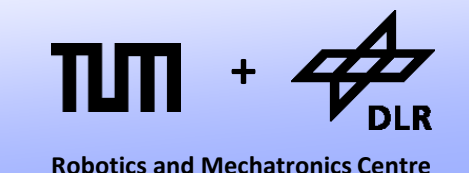

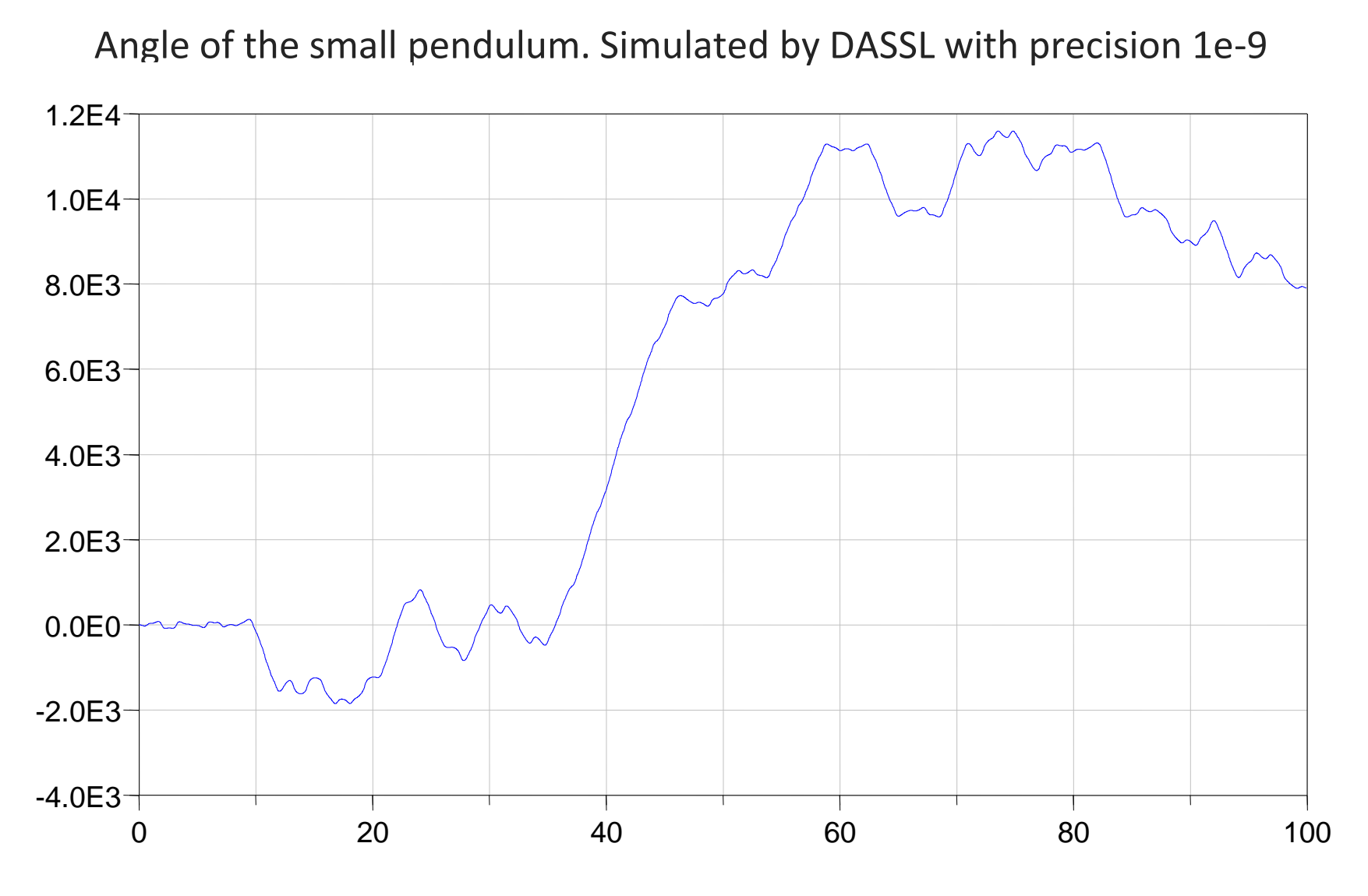

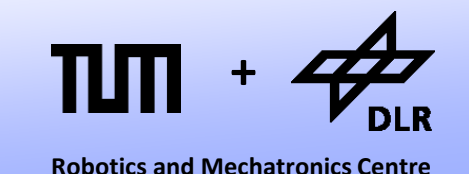

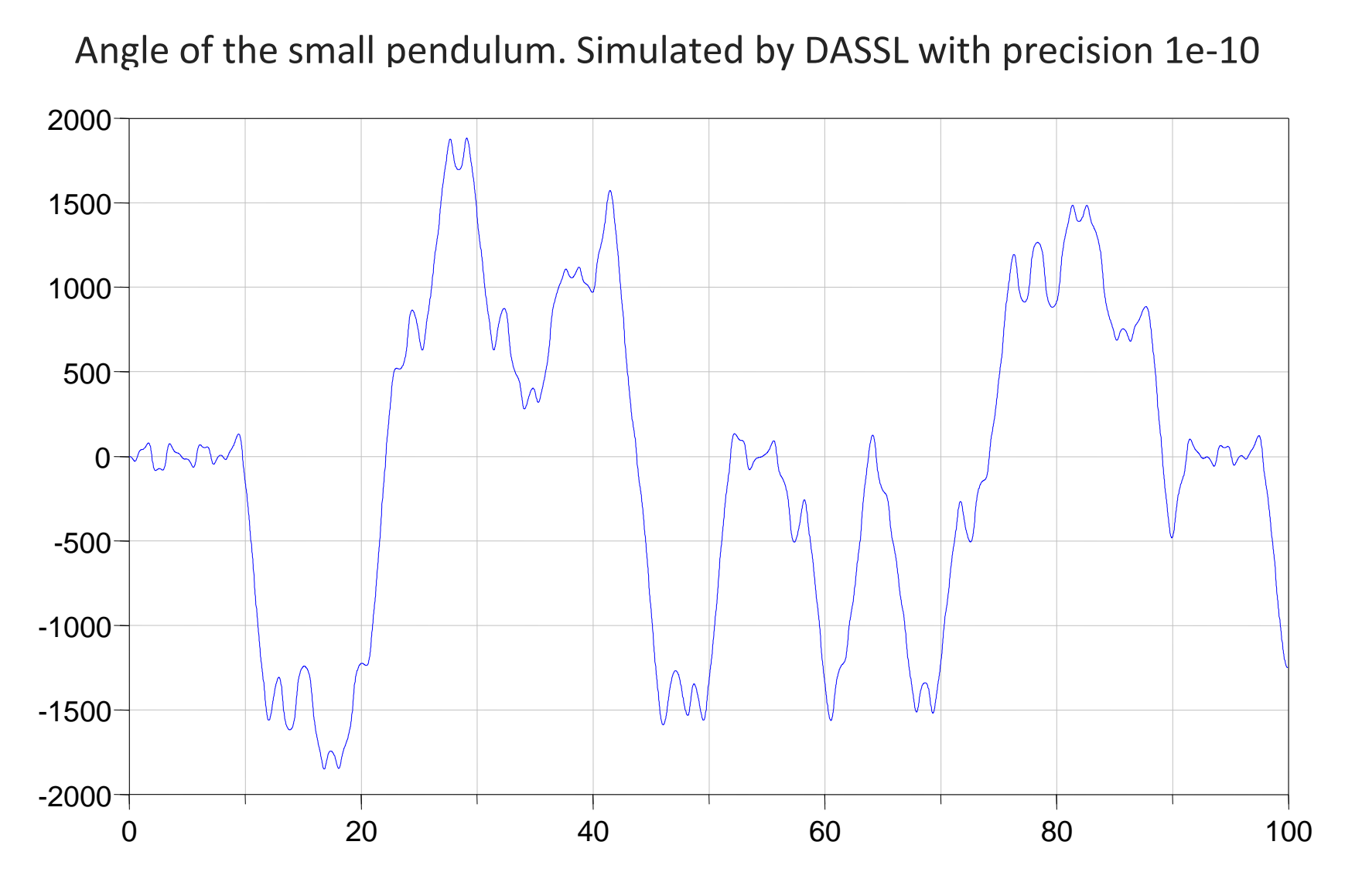

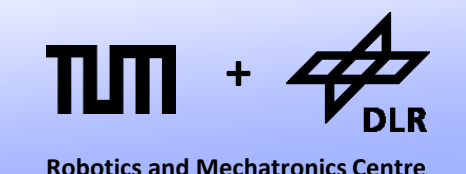

- The simulation does not converge no matter what precision we apply. We have no  $f^*$ #?ing clue what the state of our system is at  $t = 100$ .
- The double pendulum is a chaotic system.
- The upright resting position of the second pendulum represents a bifurcation point.
- During simulation, the system will almost inevitable come close to this bifurcation point. Hence the system is extremely sensitive to its initial state.
- Too sensitive to enable any kind of reliable prediction.

#### **Summary**

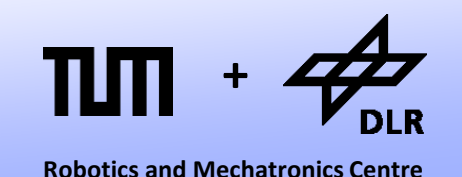

- We designed the connector of a planar-mechanical library
- We designed the first component.
- We developed component by starting from a neutral pseudocomponent.
- We learned about arrays/vectors in Dymola.
- We assembled the crane crab and a double pendulum.
- We were confronted with a chaotic system.

# **Questions ?**